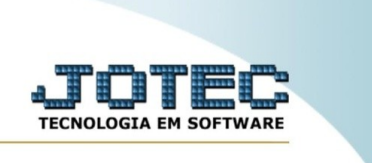

## **RELATÓRIO DE ORDEM DE FABRICAÇÃO POR PRODUTO**

*Explicação:* Emite um relatório de ordem fabricação ordenado por produto.

Para realizar essa rotina, acesse o módulo: *Produção.*

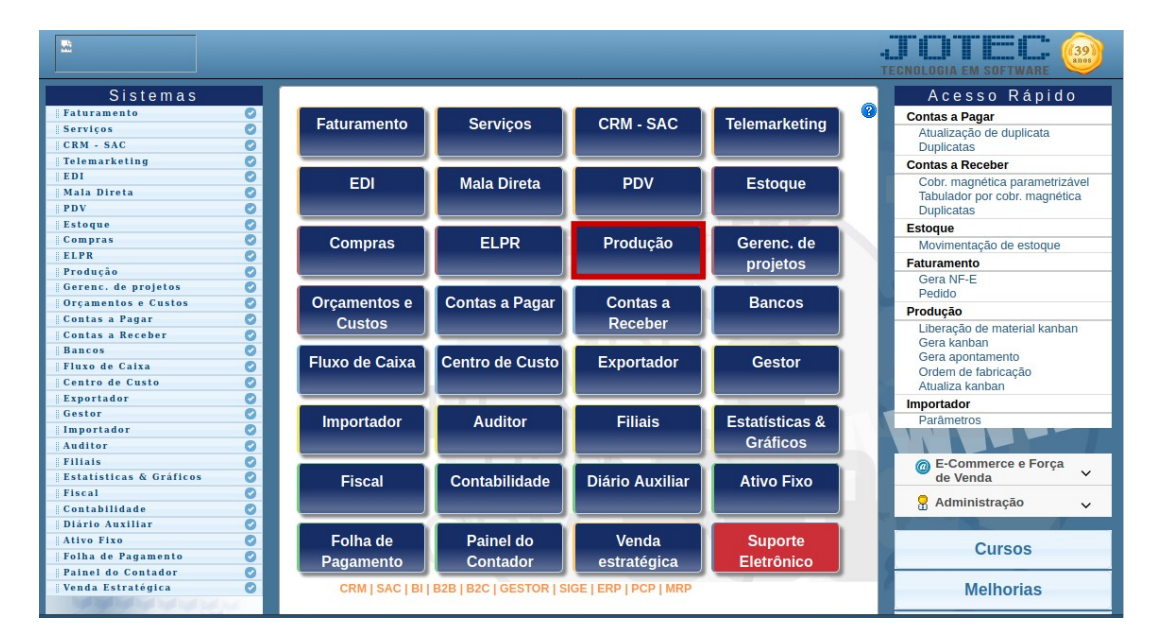

Em seguida, acesse: *Relatório > O.F. por produto.*

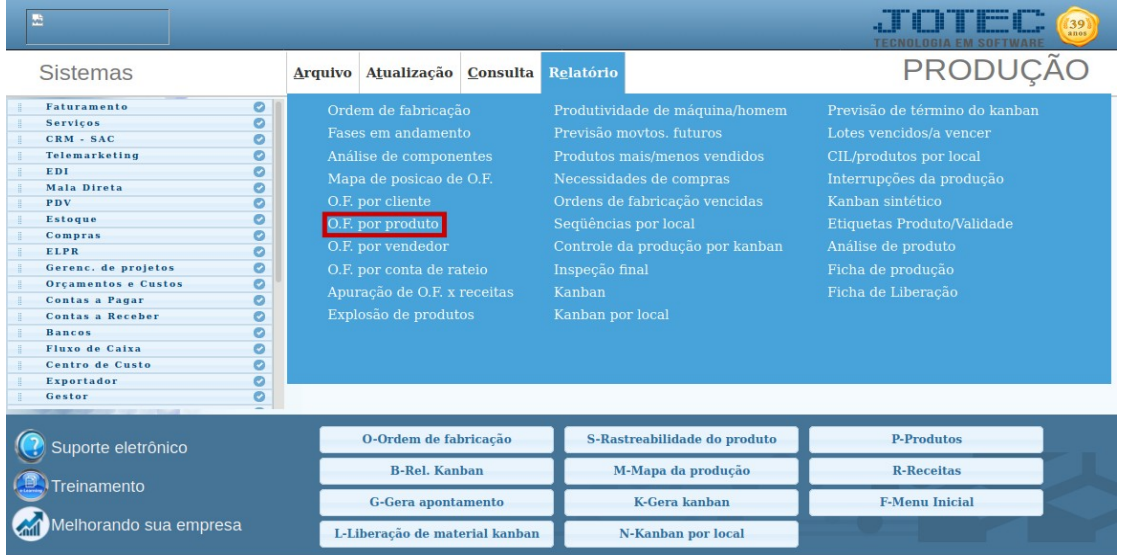

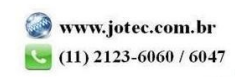

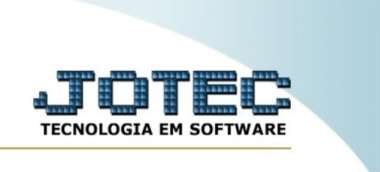

Na tela seguinte, informe o **(1) Código do Produto** e clique no ícone da **"Impressora"** para emitir o relatório.

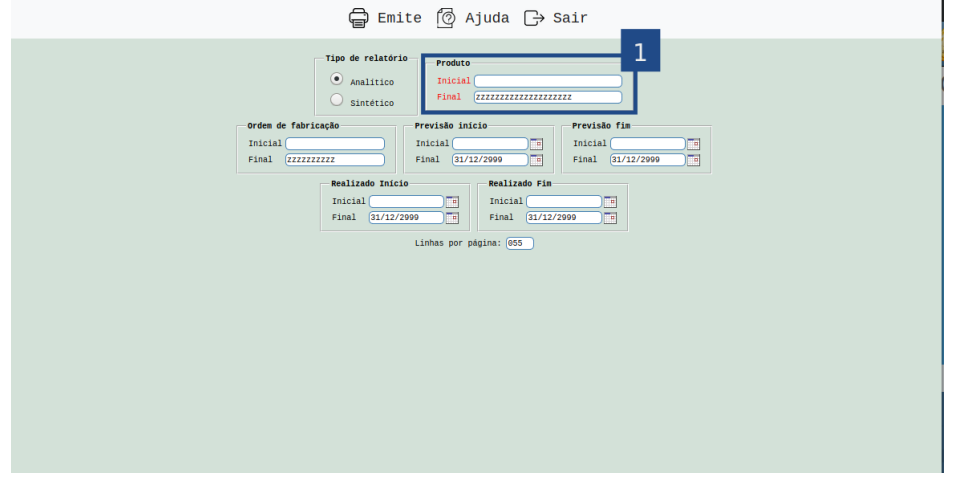

Selecionando a opção: *Gráfica normal* na tela de impressão, será gerado o relatório em PDF conforme abaixo:

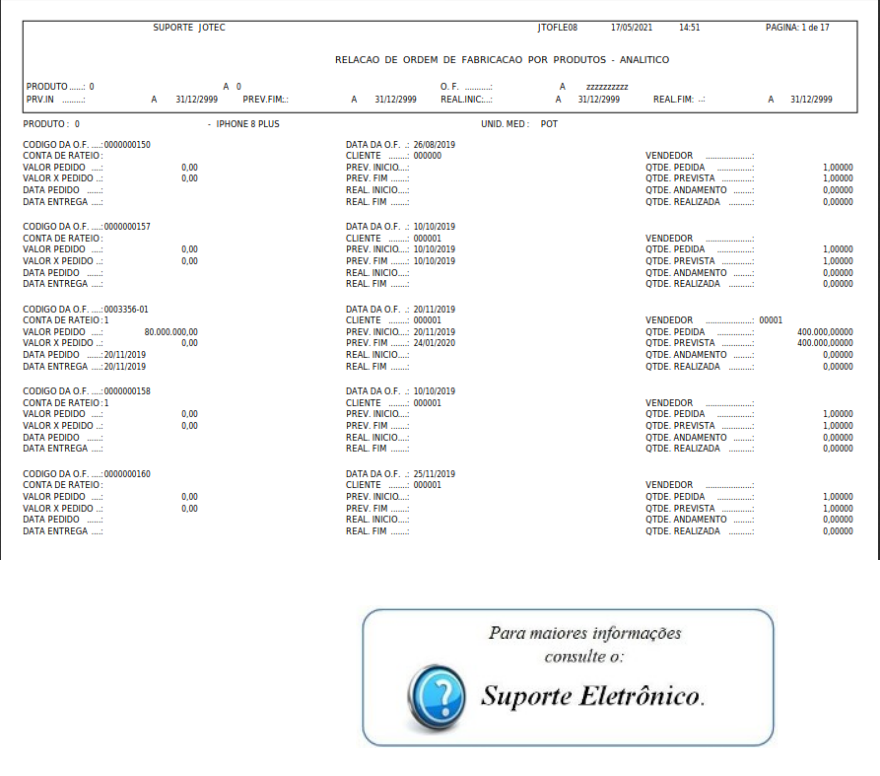

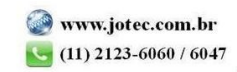